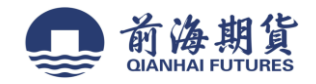

网上银行签约:

**1**、登录"中信银行"个人网上银行

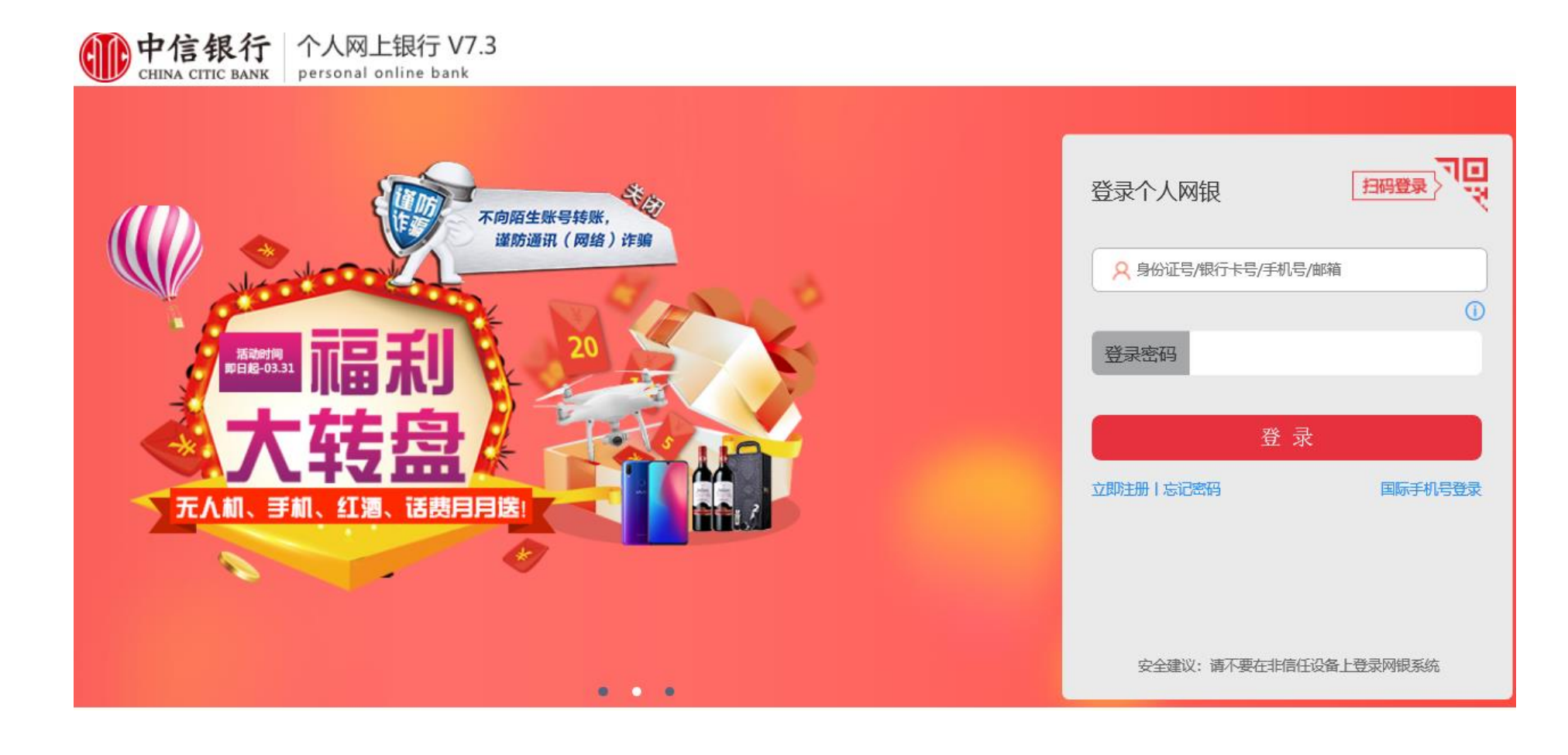

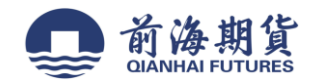

## 退出价 中信银行 个人网上银行 V7.3 Q personal online bank 搜索 CHINA CITIC BANK 出国金融 ▲ 首页 我的账户 转账汇款 智慧存款 投资理财 缴费支付 信用卡 个人贷款 客户服务 余额理财 理财 基金 保险 银证转账 贵金属 薪金煲 我的理财产品 我的基金 保险购买 存管盈 实物贵金属 鑫金宝 理财套餐 理财产品购买 基金交易 我的保险 网上签约 明细查询 银行转证券 鑫金宝2.0客户端下载 自动通知存款 理财转让 基金产品 基金账户管理 客户服务 交易明细查询 证券转银行 客户风险评估 证券资金账户余额查询 我的预约 更多》 更多》 更多》 国债 外汇 银期转账 大宗商品交易 其他 储蓄国债 (电子式) 账户信息查询 交易所签约 我的订单 客户签约、 信汇投资客户端下载 银行转期货 出入金 投资建议 期货转银行 已开通投资查询 期货资金账户余额查询 投资交易渠道开关与控制 转账明细查询

## **2**、在"投资理财"栏,选择"银期转账"中的"客户签约",进入"客户签约"界面进行银期签约

注: 此功能需要前期已开通"投资理财"服务

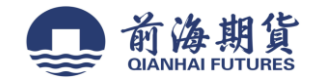

## 3、阅读银期转账协议, 勾选"本人已阅读", 并点击"同意"

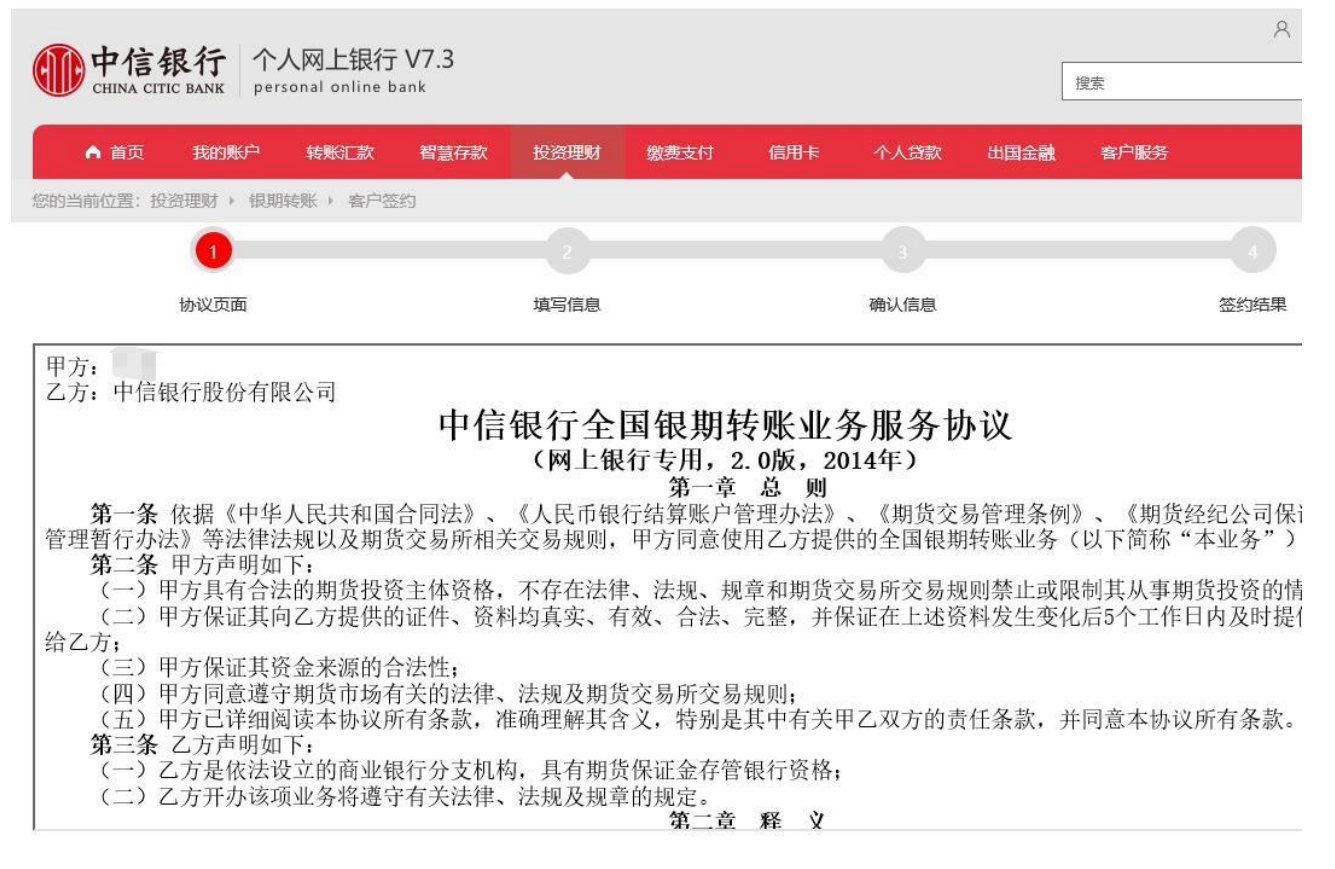

口本人已阅读

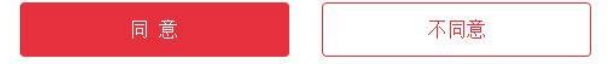

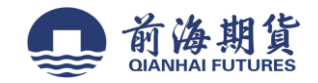

## 4、下拉找到"前海期货",并点击"提交"

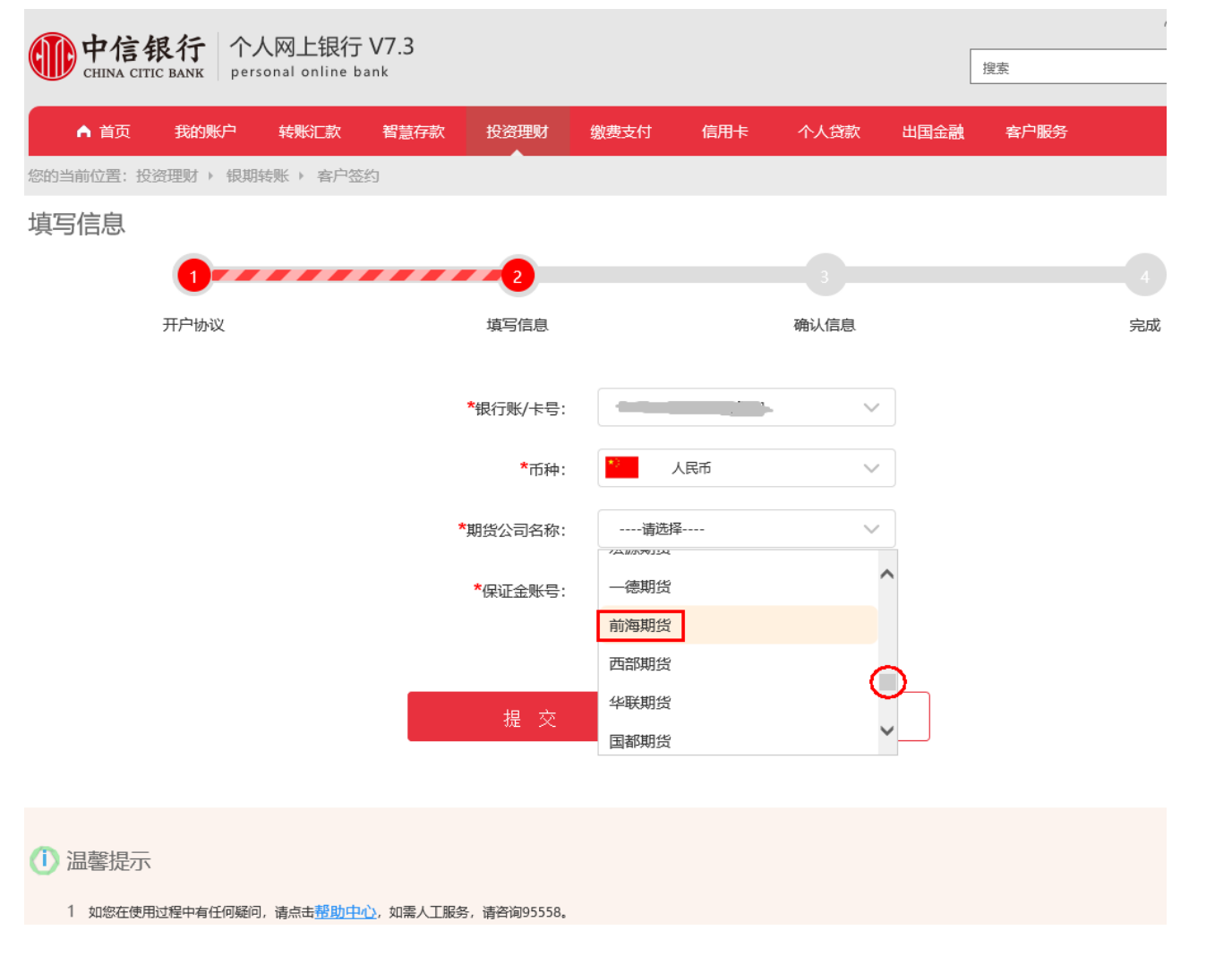